# User Guide v.1.0

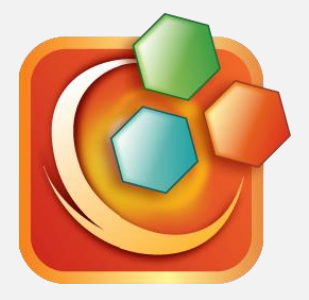

*Add hyperlinks - go to page, open file, connect to web Embed multimedia audio and video files*

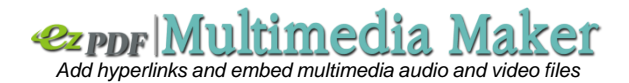

Please leave your comments, reviews, bug reports and suggestions to info@unidocs.com.

For the business inquiries such as volume purchases and other business needs of our solutions or eBook and digital textbook services, please contact us at info@unidocs.com.

#### **Do you want to add hyperlinks and multimedia files into PDF?**

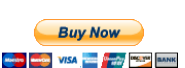

ezPDF Multimedia PDF Maker \$5.95

Easy to use PC utility program to add hyperlinks, audio and video files to PDF. Contact info@unidocs.com

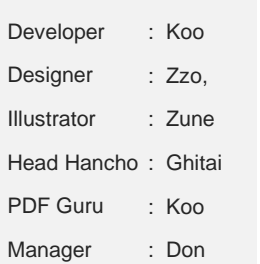

#### More Products

- *<u>ezporlInteractive Maker</u>*
- All the features of Multimedia PDF Maker plus Knowledge Taps (Flash Card) feature

# *<u>ezpor</u>* Test Maker

All the features of Interactive PDF Maker plus test and quiz features

#### Table of Contents

Introduction of ezPDF Multimedia PDF Maker

Feature Summary [Program Structure](#page-2-0) [Menu –](#page-3-0) File [Menu –](#page-3-0) Edit [Menu –](#page-4-0) View [Menu –](#page-4-0) Help [Toolbar](#page-5-0) [Embed Multimedia Files](#page-6-0) [Add Hyperlinks](#page-7-0)

**Structure** 

<span id="page-2-0"></span>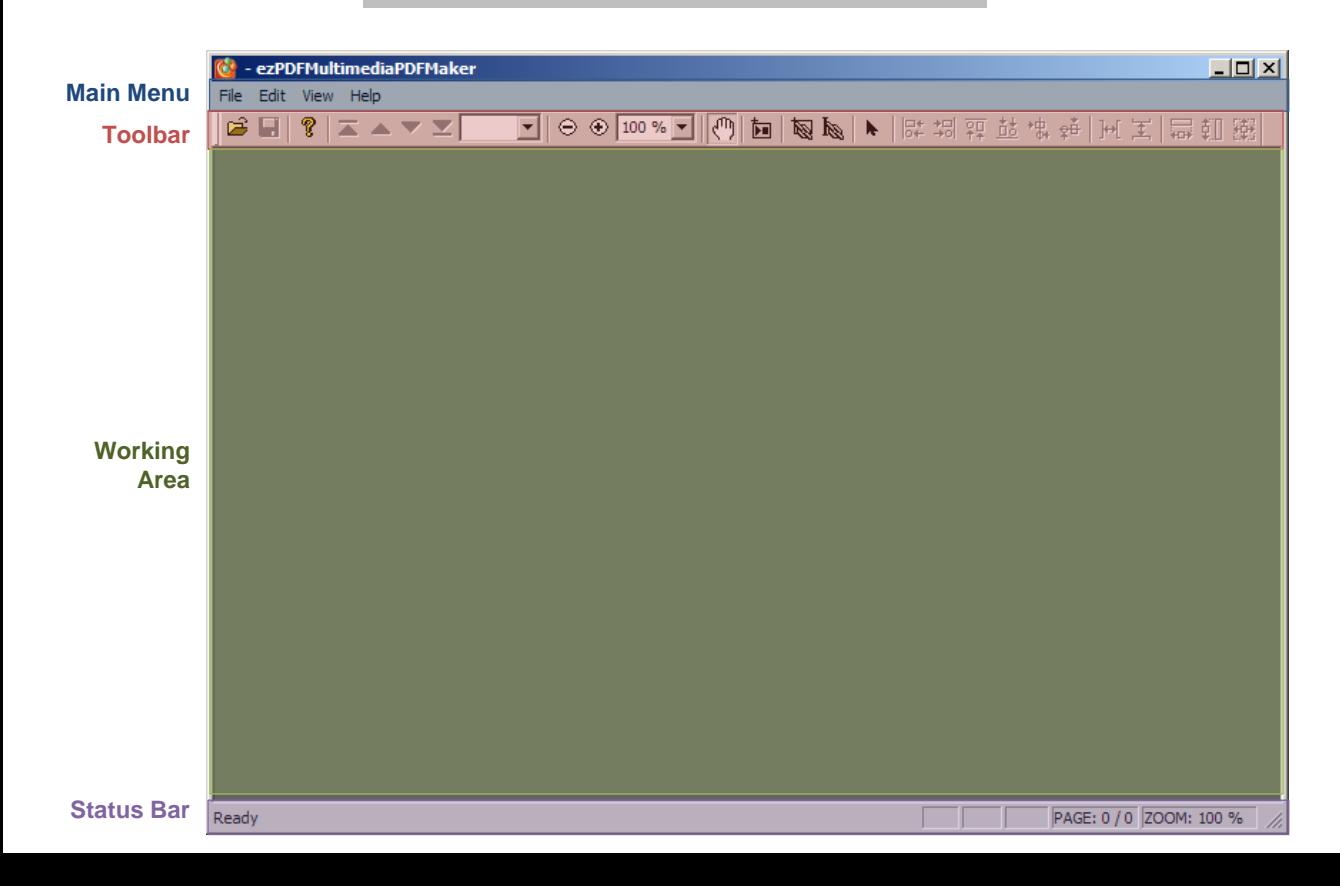

#### User Guide / Main Menu

#### Main Menu – File / Edit

<span id="page-3-0"></span>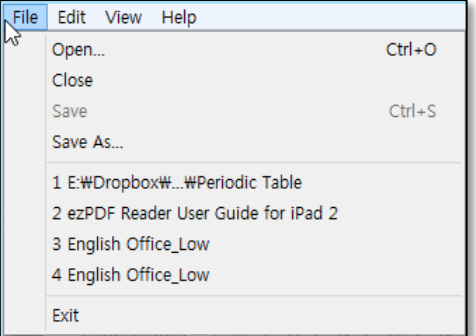

#### **FILE**

Open a PDF file Close working PDF file Save working PDF file Save as working PDF file

List of most recent files (up to 5)

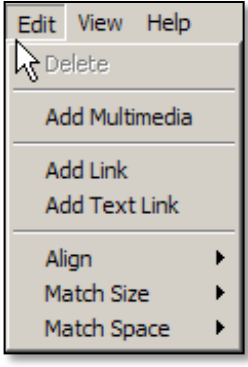

#### **EDIT**

Delete selected object(s)

Add multimedia file – Audio (MP3) or Video (MPEG4)

Add Link to a specific page, file or web page Add Link on Text to a specific page, file or web page

Align selected objects Match the dimension size of selected objects Match the space between selected objects

#### User Guide / Main Menu

#### Main Menu – View / Help

<span id="page-4-0"></span>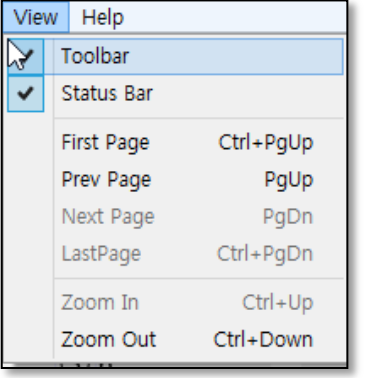

**View** Show / Hide Toolbar Show / Hide Status Bar Go to First Page Go to Previous Page Go to Next Page Go to Last Page

Zoom In Zoom Out

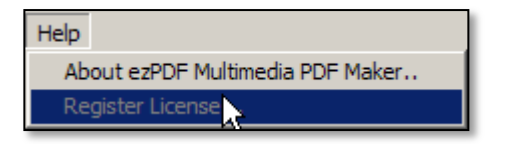

#### **Help**

About ezPDF Multimedia PDF Maker Register License

User Guide / Toolbar

<span id="page-5-0"></span>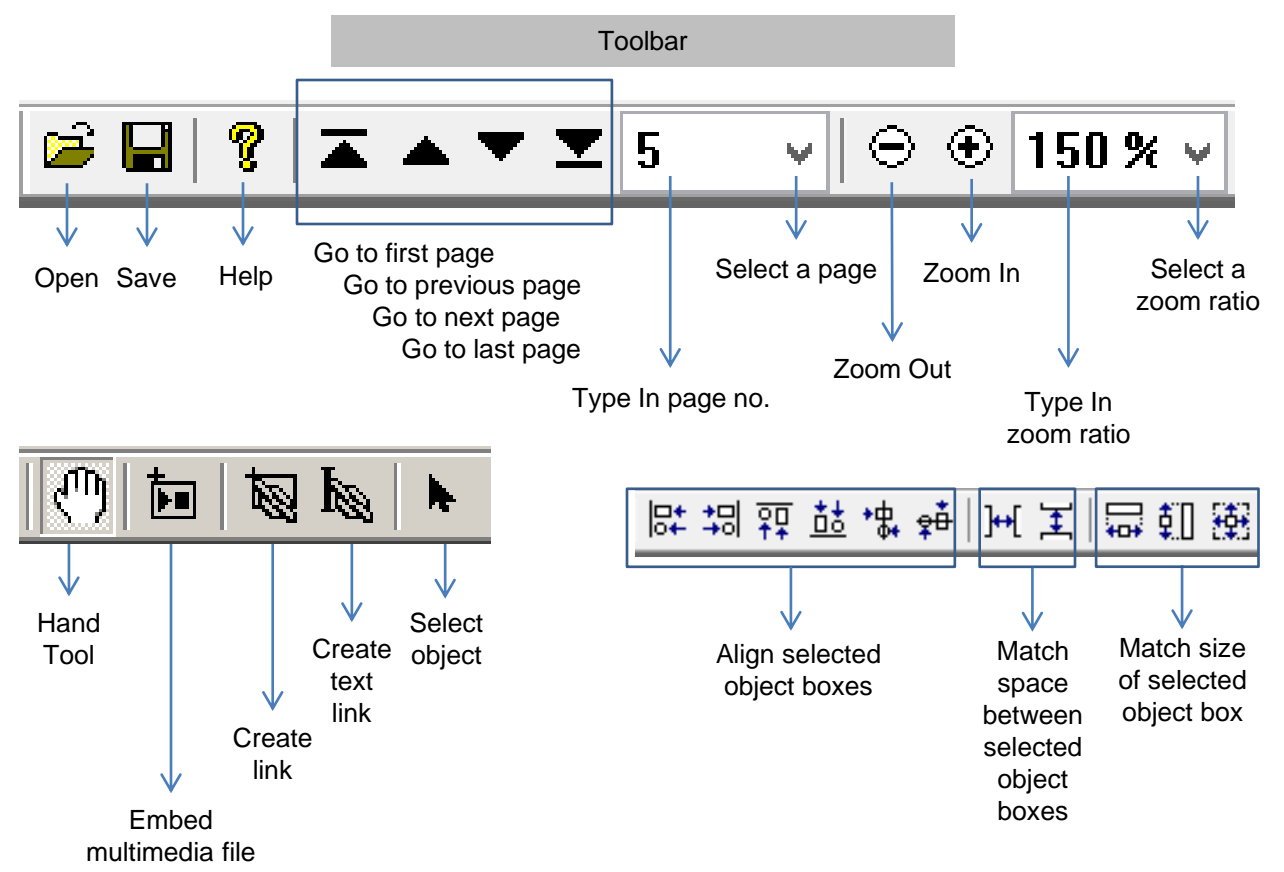

#### FEATURE - Embed Multimedia Files

<span id="page-6-0"></span>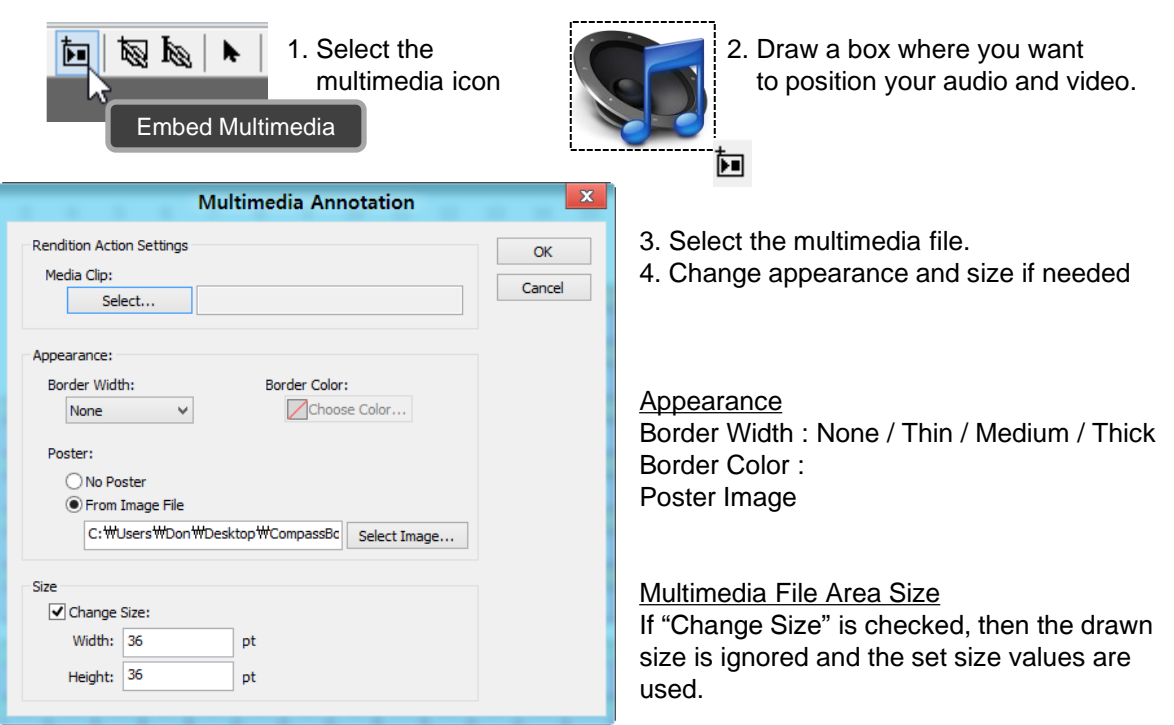

<span id="page-7-0"></span>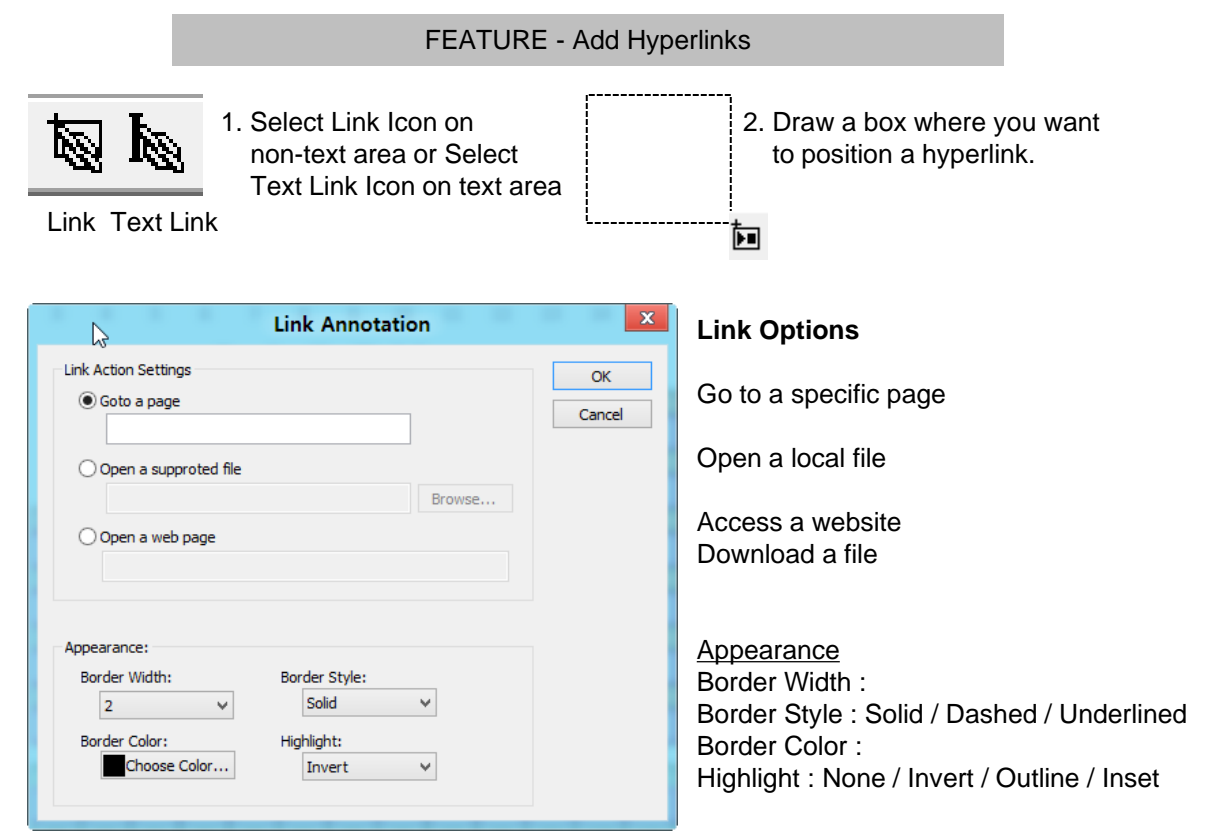

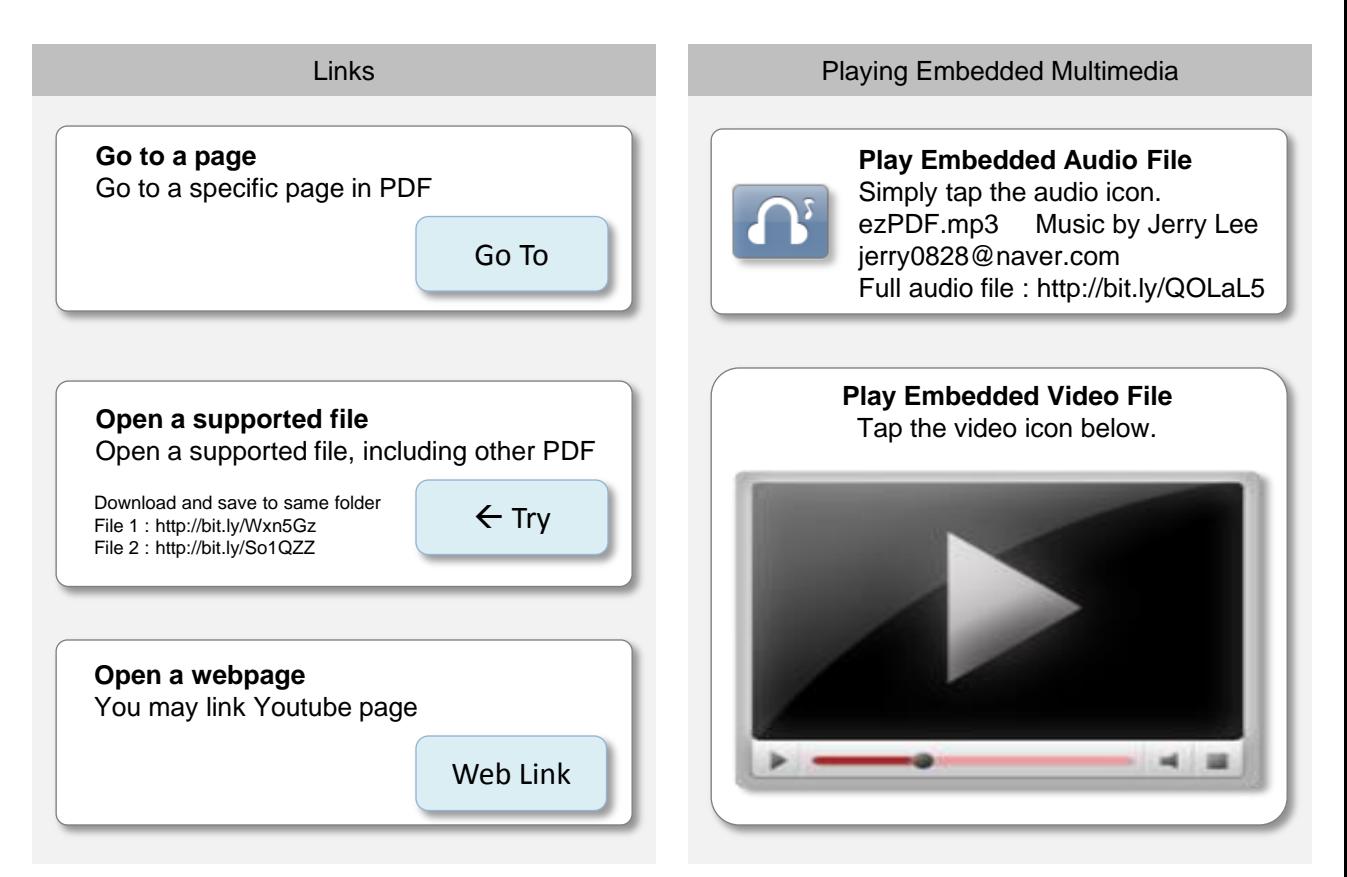